## **Nastavení serveru Exchange pro OS Android**

- Doména\uživatelské jméno: asuch\ustavni\_login
- Heslo: ustavni\_heslo
- Mail Server: exchange2010.asuch.cas.cz
- Zaškrtnout: Potvrdit zabezpečené připojení (SSL)
- Nezaškrtávat: Použít klientský certifikát
- Akceptovat všechny SSL certifikáty

From: <https://navody.asuch.cas.cz/> -

Permanent link: **[https://navody.asuch.cas.cz/doku.php/konfigurace\\_posty\\_pro\\_os\\_android?rev=1371115150](https://navody.asuch.cas.cz/doku.php/konfigurace_posty_pro_os_android?rev=1371115150)**

Last update: **2013/06/13 09:19**

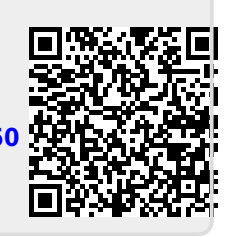